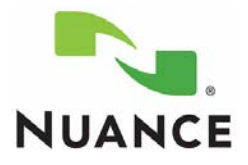

**Doc. Num: 889706 Date: 02/2016**

*Note: The information presented represents what was provided to Nuance by the Vendor. Nuance does not perform qualifications on Integrations. It is up to the Client to confirm with the Vendor that their specific version of the vendor product is supported with their version of PowerScribe 360 | Reporting.*

*Note: Nuance employees are not authorized to adjust or configure the settings on a customer's PACS. The customer, or the customer's PACS representative, must make any necessary changes to the PACS configuration or settings.*

*Master Integration indicates that the user works from a worklist in PowerScribe 360 | Reporting.*

*Slave Integration indicates that the user is working from a worklist outside of PowerScribe 360 | Reporting, such as the PACs application.*

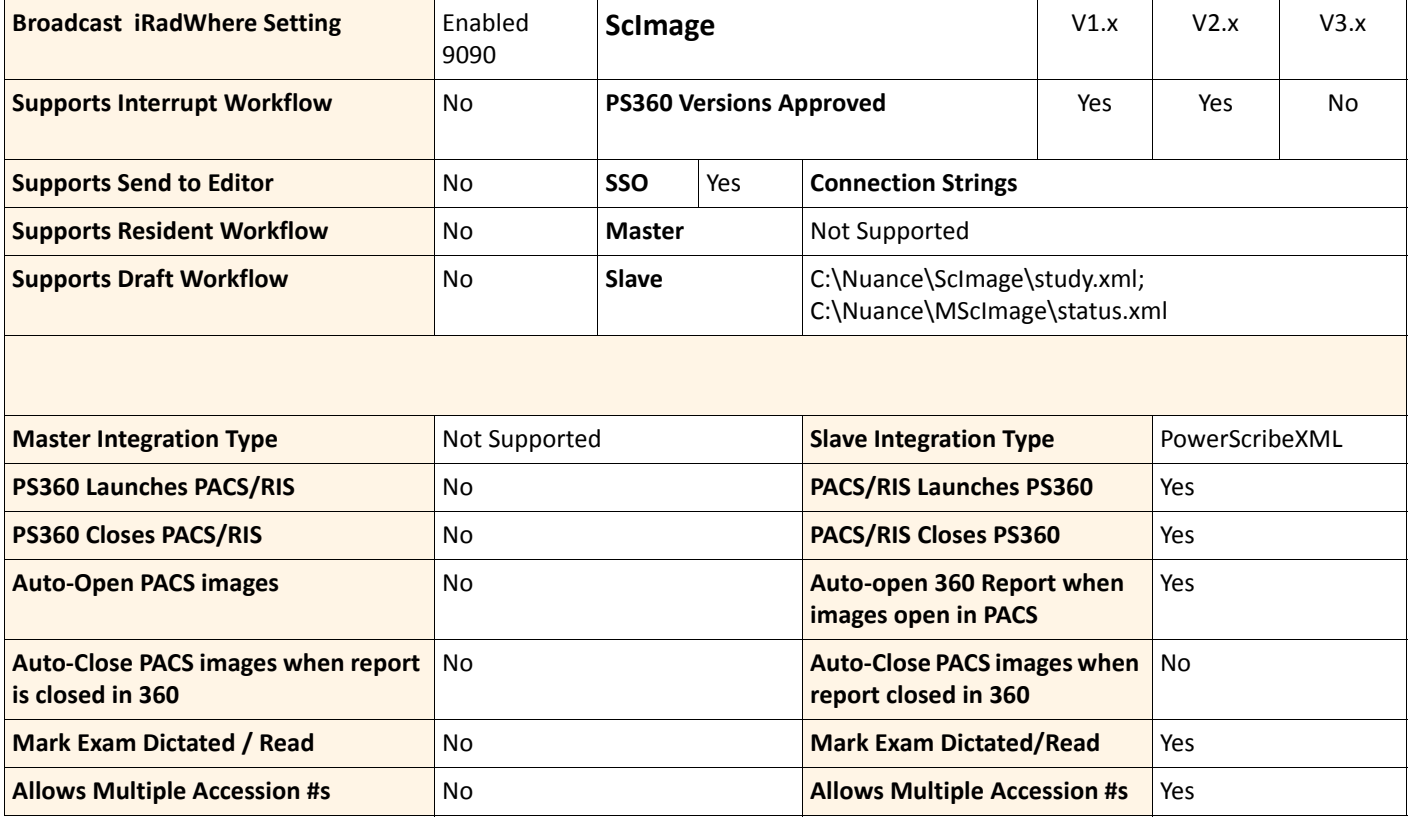

#### *Requirements:*

All workstations where the client is installed, editor or dictator, the folder structure C:\Nuance\<PACs Name>\ must exist. This is the location where your PACs will communicate with PS360 at the client level.

## *Multiple Sites and Multiple Integrations*

If the system has multiple sites and the integration type is master, duplicate the master mode integration under each site. If the integration type is slave, do not set up duplicate integrations under each site. Set up all slave integrations under the primary site (first site created). When a user logs in, no matter what site they are working under, the system will read the slave integrations created under the primary site and confirm the workstation is set up with the correct directory structures.

If there are multiple integrations on a system, and more than one uses file drop integration such as XML, you will need to ensure that each file drop integration drops files into, or reads files from, separate sub folders under c:\Nuance on the client workstation.

# *PowerScribe***®** *360 | Reporting*

For example, an organization using both GE and Hologic might consider using the following paths:

C:\Nuance\GE\

C:\Nuance\Hologic\

*Additional String Arguments: Additional strings can be added to the above connection string, if your PACs vendor supports them. Additional string values must be separated by a semicolon.*

## **For PowerScribe 360 | Reporting versions 2.5.1 and higher only:**

#### **Reports Based on Both Accession Number and MRN**

Institutions that have multiple sites introduce the possibility of duplicate accession numbers. With PowerScribe 360 | Reporting version 2.5.1 and higher, you can configure the system to open an order based on both accession number and MRN. To do this, add the setting; FIELDMRN=<field name> to the end of the Slave text field. Note the semicolon delimiter, the complete field in this example would be:

C:\nuance\study.xml;c:\nuance\status.xml;password=<password>;FIELDMRN=<field name>.

(Replace <password> with the password needed to decrypt the XML file.)

Once this value is set, when the PACS sends the study xml file that contains the accession number and MRN for the fields defined in the Administrator Portal, PowerScribe 360 | Reporting extracts both values and uses them to open a report for the accession number/MRN pair.

**UseWindowsLogin:** If specified as true, a single sign-on occurs automatically. The PowerScribe 360 | Reporting user name will be taken from the current Windows user's user name. PACS/RIS does not need to send any login information in the XML. PowerScribe 360 | Reporting as doing this will result in a log on event occurring every time a request is sent by the PACS/RIS. For the feature to work properly, you configure the system preferences.

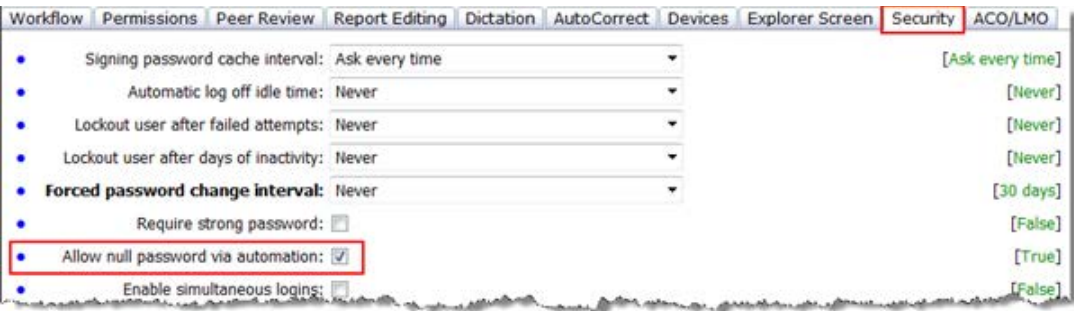

**MultiAccSeperator=\** - Identifies the character separating accession numbers in the accession number field in XML File, if multiple accessions are supported.

**Multisite=** (options below)

**All** - Tells PS360 to search all sites in system for accession number(s)

**Thissite** - Tells PS360 to search the current site only for accession number(s)

**Selected** - Tells PS360 to search only the site selected in the drop down for accession number(s)

**FieldMRN** - Identified the field name that the MRN is located in, in the XML file

## **Image Integration with PACs (Version 3.5 and above)**

Verify with your Vendor if they support this function.

Create 2 additional sub-folders under C:\Nuance\<PACs Name> called image and status

Then add the additional arguments

Imagefolder= C:\Nuance\<PACs Name> \image

Imagestatusfolder= C:\Nuance\<PACs Name> \status